#### 課程回顧(一) 國立臺灣師範大學物理學系 陳俊明 chunming@ntnu.edu.tw

## 什麼是 HPC?

# **High Performance Computing(HPC)**

泛指可在較短的時間內計算一般電腦需長時間運算的複雜系統,以提高應 用能力,以解決科學、工程或商業中的大問題。

- ➢計算能力(GFlops)
- ➢速度(時間)
- ➢能源的消耗(kW)
	- Energy Efficiency: GFlops/W
	- PUE(Power Usage Effectiveness) = (Total Usage) / (IT Usage)

#### 平行計算的分類

- **多核心處理計算 (Multi-core computing)** : 一個處理器內有多個處理單元 (processing units) 或稱核心 (core)
- **同時多執行緒 (Simultaneous multithreading)** 又稱超執行緒 (hyper-threading)。
- **對稱多處理 (Symmetric multiprocessing)** : 電腦有多個處理器共用主記憶體。例如:2 way, 4 way, 8 way
- 分散式運算 (Distributed computing) : 位於不同地點的電腦透過網路相互連接傳遞訊息與通訊後, 並協 調它們的行為以達成共同目標而形成的系統。
- 大規模並行運算(Massively parallel computing) : 是由多個微處理器, 局部存儲器及網路構成的節點 (node) 組成的並行計算系統;節點間以高速網路。大規模並行處理是一種異步的多指令及數據,因為它 的程序有多個程序 (process),它們分布在各個微處理器上,每個程序有自己獨立的地址空間,程序之間 以訊息傳遞介面 (MPI) 進行相互溝通。
- **叢集運算 (Cluster computing)** : 一組連接在一起工作的電腦。由於這些電腦協同工作,在許多方面它們 可以被視為單個系統。與網格電腦不同,電腦叢集將每個節點設定為執行相同的任務,由軟體控制和排 程。

# TOP 500

● 美國橡樹嶺國家實驗室 (Oak Ridge) 的 Frontier 在 TOP 500 目前排第一名。

[\(https://www.top500.org/system/180047/\)](https://www.top500.org/system/180047/) - AMD EPYC 64C

● 日本的理化學研究所 (RIKEN) 與富士通 (Fujitsu) 共同合作打造的 Fugaku (富岳) 在 TOP 500 目前 排行第二, 曾在 2020 年 6 月 至 2022 年 5 月期 間,排行第一 。

([https://www.top500.org/system/179807/\)](https://www.top500.org/system/179807/) - ARM A64FX

- Top 500
	- 世界前 500 名 HPC 效能排名
	- <https://www.top500.org/>
- Green 500
	- 世界前500名HPC的節能排名
	- <https://www.top500.org/green500/>

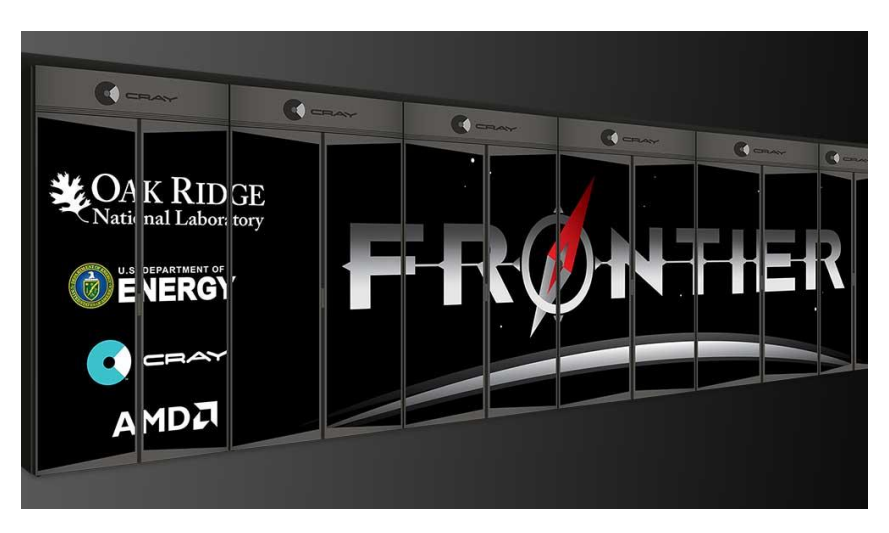

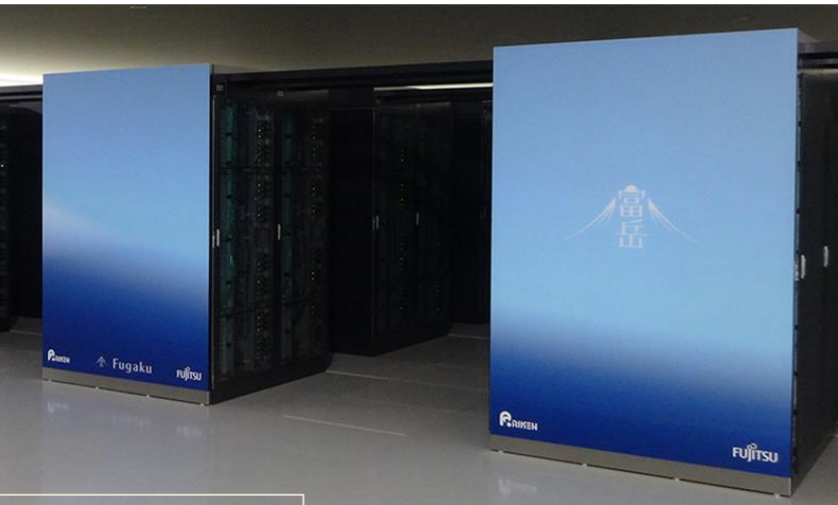

圖片來源: [https://www.olcf.ornl.gov/frontier/,](https://www.olcf.ornl.gov/frontier/) <https://www.fujitsu.com/global/about/innovation/fugaku/>

## HPC 的應用

#### 特色

- 巨量資料分析需求
- 高效能計算需求
- 需要花很長時間處理的需求
- 大量平行分散計算需求
- 大量批次處理需求(不要人工介入)

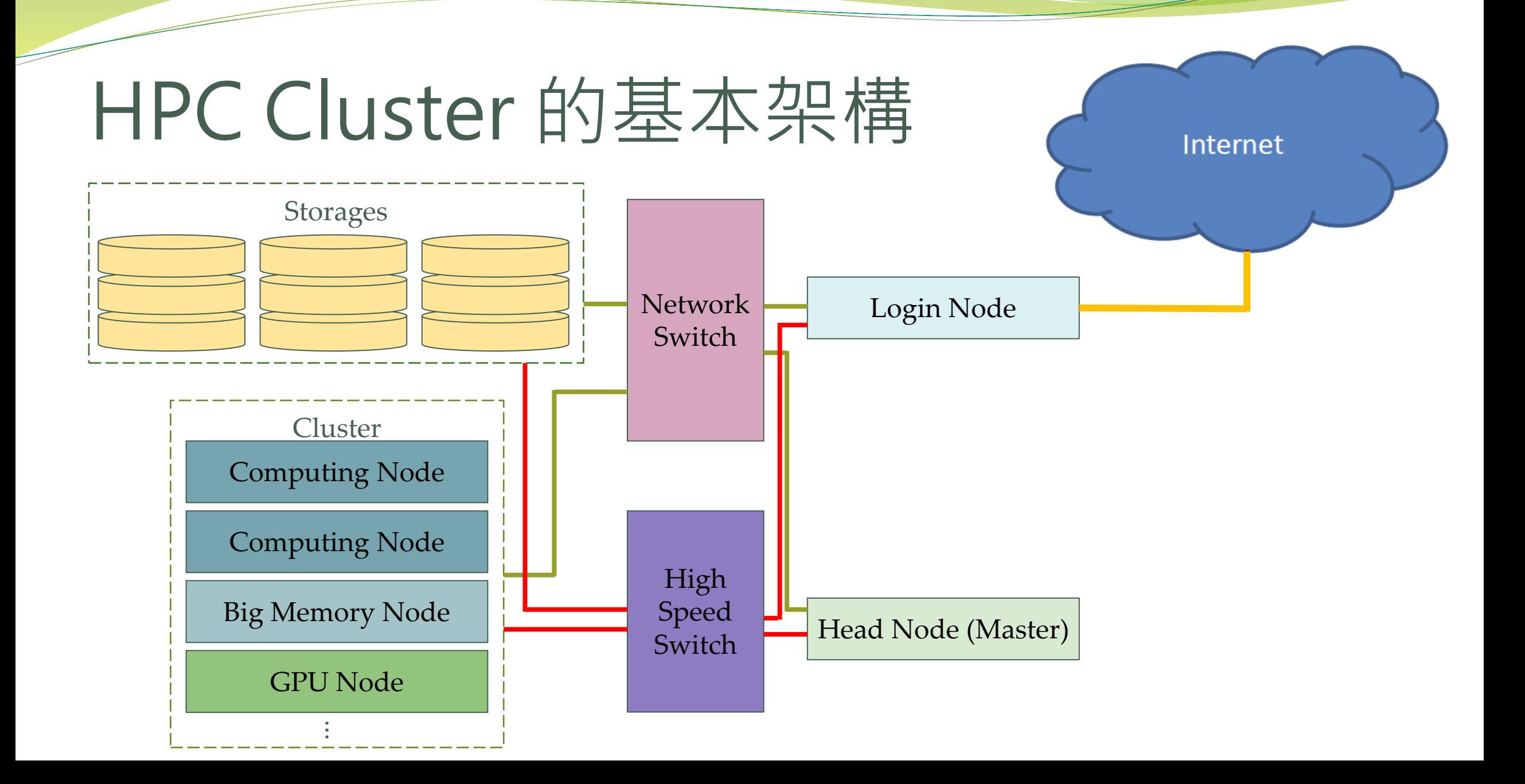

#### HPC 趨勢與主流

- 高密度主機 : 1U 512 cores CPU
- GPU 加速: many-core 8192 cores GPU
- 使用容器 : Container provides different environments
- 資料處理單元 : Offloading network functions from the CPU to the network
- 浸沒式冷卻系統 : Energy saving around 30% ~ 40%
- 雲端服務 : Pay-as-you-go

#### 規劃 HPC Cluster

- 經費預算??
- ●程式特性及用途,攸關 CPU 或 GPU 計算能力及主記憶體需求
- 網路交換能力
- 儲存設備速度、容量及資料備份保護(TSM)
- 作業系統及軟體(編譯器、公用函式庫、應用軟體)
- ●機房空間及樓板承重 ( 1000 kg/m<sup>2</sup> )
- 機房電力、空調能源消耗(KW/BTU)
- 資訊安全 ( firewall, patch)

## Linux是什麼

Linux是一個開放原始碼的作業系統,目前有相當多的Linux發佈版本。主 流的版本有Debian (Ubuntu, Linux Mint, Raspbian)、Red Hat (Rocky Linux, AlmaLinux, CentOS Stream, Fedora, Scientific)、Slackware、SUSE (企業版本 SLES, OpenSUSE)、Enoch (Gentoo, Chrome OS, Chromium OS)、Android

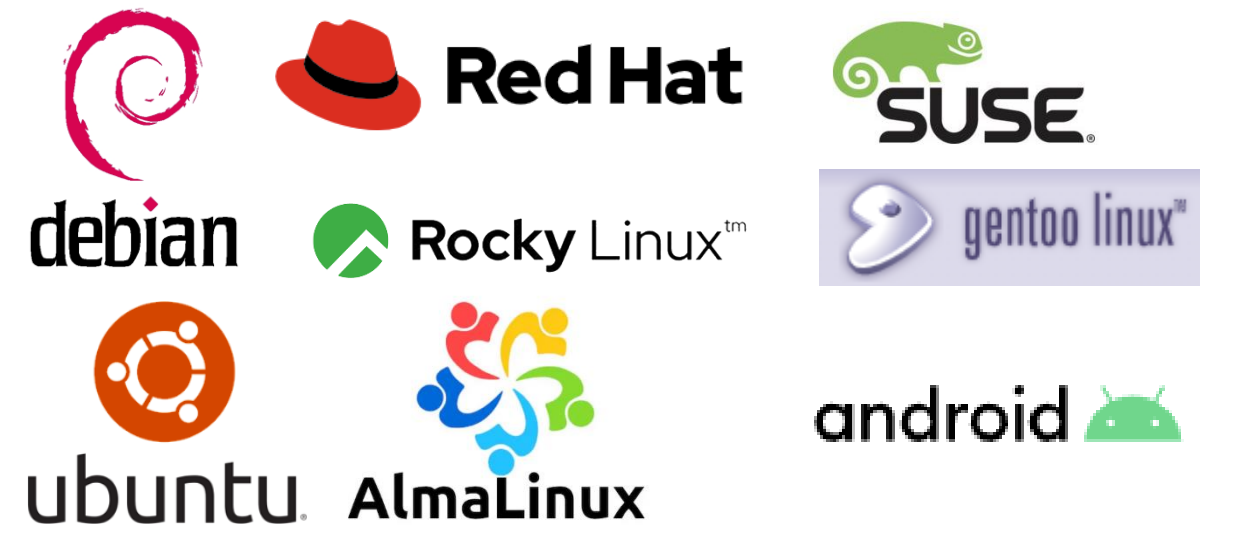

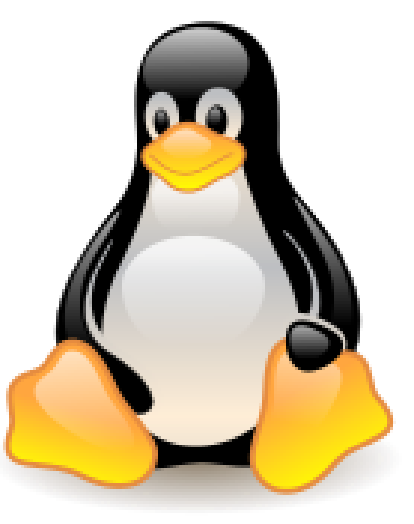

#### 重要的目錄

- /dev:所有系統裝置的存取點
- ⚫ /proc:系統核心、執行程序、週邊裝置狀態、網路狀態的資訊
- /sys:系統核心模組、硬體資訊
- ⚫ /etc:系統主要的設定檔、帳號資料、各種服務的啟始檔
- ⚫ /opt:第三方軟體的安裝位置(慣用)
- /usr: Linux 發行版內建的軟體或函式庫安裝位置
- ⚫ /var:暫存檔案及系統記錄檔 **(/var/log**) 的位置
- ⚫ /home:所有使用者登入時的目錄(預設家目錄)
- ⚫ /root:Superuser (root) 的家目錄
- ⚫ /boot:存放開機核心檔案及開機設定檔的位置

#### 身為管理員,你一定要知道

#### ⚫ 重要的檔案

- ⚫ /etc/hosts
- ⚫ /etc/passwd
- ⚫ /etc/shadow
- ⚫ /etc/group
- ⚫ /var/log/messages
- ⚫ /var/log/secure
- $\bullet$  /etc/\*-release
- ⚫ 重要的指令
	- ⚫ uname
	- ⚫ env

#### 身為管理員,你一定要知道

• PATH

執行檔路徑

• HOME

使用者的家目錄路徑

LD\_LIBRARY\_PATH

函式庫路徑

## 身為管理員,你一定要知道

- 懂得使用ssh跟基本的Linux指令 yppasswd, ls, cp, scp, mkdir, mv, rmdir, rm –rf, man, rsync, wget, which, w, whoami, free, top, ps -ef, tar xvf, tar cvf, tar jxvf, tar zxvf, less, more...
- 熟悉文字編輯器 Vi or Emacs

## 管理員的例行事項

- ●帳號管理 (useradd, make -C /var/yp)
- 安全更新 (yum update)
- 防火牆檢查 (iptables-save)
- 檢查和新訊息和紀錄
- 檢查系統狀態 (top, ps, uptime, load, iostat...etc)
- 檔案管理 (df)
- 硬體監控(事件記錄及狀態檢查)
- 檢查排程系統 (qstat)

## 你需要懂得

- 如何安裝Intel編譯器
- 如何使用GNU跟Intel編譯器
- 如何分別使用GNU跟Intel的編譯器安裝OpenMPI
- 編譯並執行你自己的程式
- 如何編譯以下的函式庫:
	- FFTW3
	- BLAS
	- LAPACK
- 如何使用MKL (Math Kernel Library) 或其它函式庫

#### 程式的 Benchmark

使用已知的計算實例,在不同數量 的節點跟計算核心進行測試,並將 測試的結果繪圖。

- 測試過程中,同時檢查每一計算 步驟的結果
- 檢查最後結果的一致性
- 檢查收斂的過程
- 檢查計算的時間
- 根據"節點數"以及"計算核心" 數跟計算時間繪圖

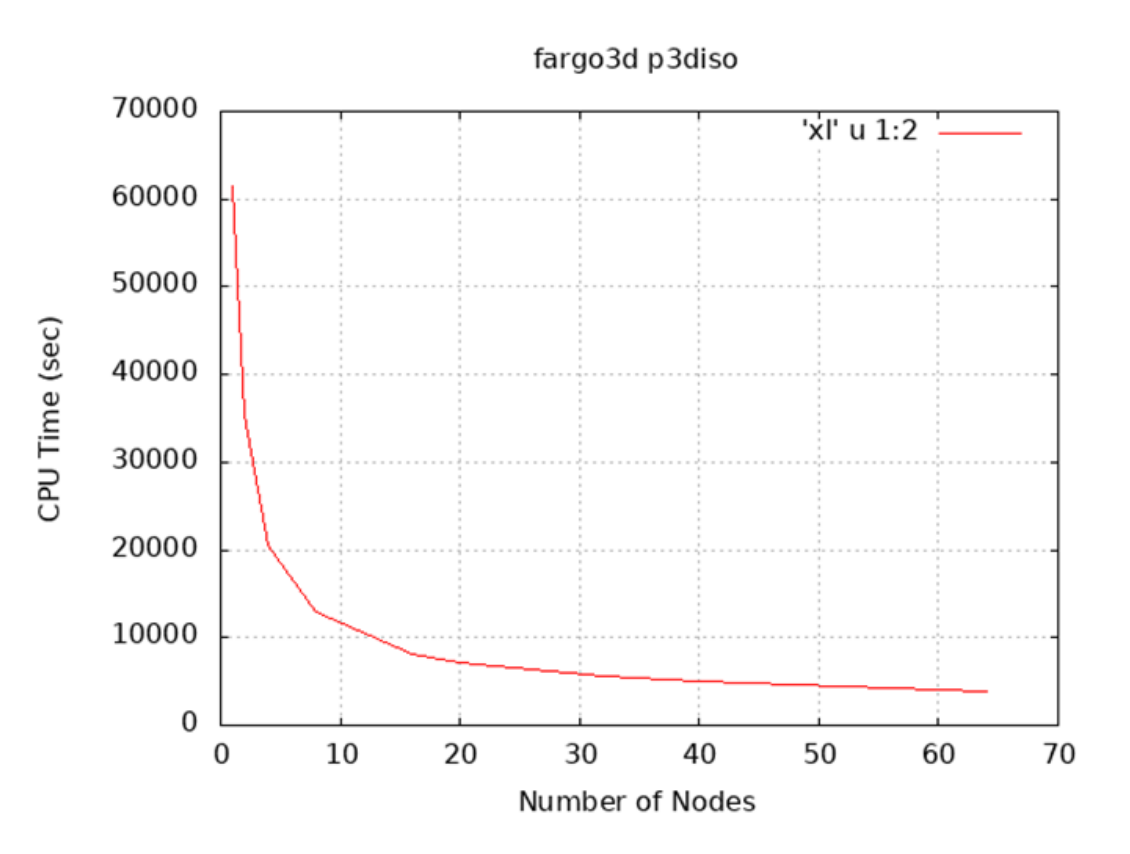

#### HPL 設定與調教

 $R_{peak}$  = (CPU speed in GHz) x (number of CPU cores) x (CPU instruction per cycle) x (number of CPUs per node)

![](_page_16_Picture_114.jpeg)

#### **HPL的N值**

$$
N = \sqrt{\frac{\text{total mem size(byte)}}{8} \times 0.8}
$$
  

$$
N = \sqrt{\frac{64GB \times 1024 \times 1024 \times 1024}{8} \times 0.8} \approx 82897
$$

#### 系統調校技巧

- BIOS 關閉 Hyper Threading
- BIOS 的 Power 設定為 Maximum Performance
- 如果系統碟是使用 HDD 設定 RAID 0,或是改使用 SSD / NVMe 不設定 RAID
- 避免將記憶體完全吃滿,關閉 swap 或避免使用 swap
- 確保使用者每次執行完程式能清除記憶體
- 確保節點對節點能跑接近網路理論值

#### 程式錯誤狀況排除

- 仔細的看錯誤訊息
- 是否能夠重現程式的錯誤?
- 透過指令能夠幫助縮小範圍:
	- 確認環境變數:echo, ifort, icc, ldd, which, ompi\_info
	- 確認記憶體的使用量:free -m, vmstat
	- 確認 I/O 的狀態: netstat -an, iostat, sar –n DEV 1 10, df -hT /tmp
	- 確認計算時的負載:uptime, top
	- 確認 Kernel 的訊息: dmesg | tail –n 100 > ~/klog
- 使用者回報錯誤時,一定要要求提供至少4個訊息 (4W)
	- Who:哪一個帳號?
	- Where:哪一台機器?哪一個節點?工作路徑?程式路徑?
	- When:什麼時候發生?
	- What:從輸出檔看到什麼錯誤訊息或是沒有錯誤訊息?

# 乙太網路 (Ethernet)

- 為現今最廣泛使用的區域網路類型。 拓樸邏輯為匯流排型拓樸
	- Ethernet: 10BASE
	- Fast Ethernet: 100BASE
	- Gigabit Ethernet: 1000BASE
	- 10Gb Ethernet: 10GBASE
	- 40Gb Ethernet: 40GBASE
	- 100Gb Ethernet: 100GBASE
	- 200Gb Ethernet: 200GBASE
- 準備向 Terabit Ethernet (TbE) 邁進

#### InfiniBand

InfiniBand為一種通訊傳輸標準,具有低網路延遲及非常高的網路傳輸帶寬, 原生支援遠端記憶體直接存取(Remote Direct Memory Access, RDMA)

- 10Gb IB: SDR (Retired)
- 20Gb IB: DDR (Retired)
- 40Gb IB: QDR
- 56Gb IB: FDR
- 100Gb IB: EDR
- 200Gb IB: HDR

## Subnet Managment

SM (Subnet Manager) 用於建立及管理 Infiniband 網路

- 可用 opensm 軟體管理或用有管理功能的交換器
- InfiniBand 網路特色
	- 隨插即用
	- 集中式管理
	- 1個 SM 可以同時管理48,000 個 IB 端點

#### 確認程式是否支援IB

#### 將程式編譯好後用 ldd 指令確認是否使用到 IB 的 shared library

# Idd YOUR BINARY

linux-vdso.so.1 => (0x00007ffee718a000)

libpthread.so.0 => /lib64/libpthread.so.0 (0x00002b0167519000)

libm.so.6 => /lib64/libm.so.6 (0x00002b0167735000)

libdl.so.2 => /lib64/libdl.so.2 (0x00002b0167a37000)

libmpi\_usempif08.so.0 => /opt/openmpi-1.8.8-intel17/lib/libmpi\_usempif08.so.0 (0x00002b0167c3b000)

libmpi\_usempi\_ignore\_tkr.so.0 => /opt/openmpi-1.8.8-intel17/lib/libmpi\_usempi\_ignore\_tkr.so.0 (0x00002b0167e7b000)

libmpi\_mpifh.so.2 => /opt/openmpi-1.8.8-intel17/lib/libmpi\_mpifh.so.2 (0x00002b0168085000)

libmpi.so.1 => /opt/openmpi-1.8.8-intel17/lib/libmpi.so.1 (0x00002b01682ee000)

libc.so.6 => /lib64/libc.so.6 (0x00002b016889c000)

libgcc\_s.so.1 => /lib64/libgcc\_s.so.1 (0x00002b0168c5d000)

/lib64/ld-linux-x86-64.so.2 (0x00002b01672f7000)

**librdmacm.so.1 => /lib64/librdmacm.so.1 (0x00002b0168e73000)**

**libibverbs.so.1 => /lib64/libibverbs.so.1 (0x00002b016908a000)**

libopen-rte.so.7 => /opt/openmpi-1.8.8-intel17/lib/libopen-rte.so.7 (0x00002b016929d000)

libtorque.so.2 => /usr/local/lib/libtorque.so.2 (0x00002b01695c2000)

#### 排除網路狀態

- 確認硬體
	- 網路線連接是否正確
	- 網卡燈號是否正常
- 由指令確認環境
	- ping
	- traceroute
	- nslookup
	- arping
	- route
	- ibstat, iblinkinfo, ibnetdiscover, ibswitches, ibhosts, ibstatus
	- smpquery